# **EEDA**

*ITM Training Session, March 2012 IPP Garching*

EUROPEAN FUSION DEVELOPMENT AGREEMENT

**Task Force INTEGRATED TOKAMAK MODELLING** 

#### **Creating an actor for a C(++) code** H.-J. Klingshirn

TF Leader : G. Falchetto, Deputies: R. Coelho, D. Coster

EFDA CSU Contact Person: D. Kalupin

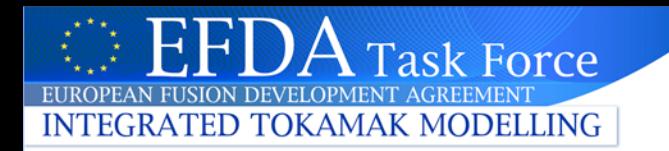

#### **Goals of this session**

This session is for everybody who wants to adapt a C(++) code for the ITM platform ("turn it into an actor")

#### **What will be shown:**

- How to turn a simple C code into an ITM-compatible subroutine
- How to turn this subroutine into a Kepler actor
- How to include this Kepler actor into a workflow

You can find these slides at ~klingshi/public/c\_training/c-actor.pdf (and soon on the documentation website)

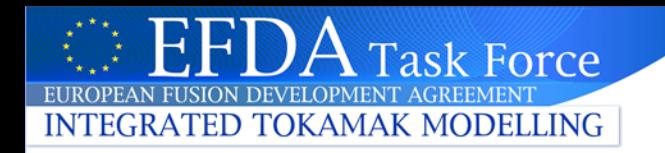

- There is a C++ UAL interface to read and write CPOs
- The CPOs are implemented as classes
	- BLITZ++ library used for handling arrays

<http://www.oonumerics.org/blitz/docs/blitz.html>

- Header files: \$UAL/cppinterface
- Documentation: see UAL user guide at

[http://www.efda-itm.eu/ITM/imports/isip/public/isip\\_UAL\\_User\\_Guide.pdf](http://www.efda-itm.eu/ITM/imports/isip/public/isip_UAL_User_Guide.pdf)

- Example sources: \$UAL/cppExamples
	- Read/write (time-dependent) CPOs

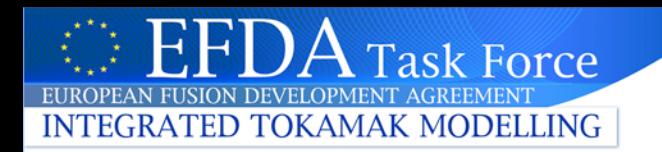

#### **C++: creating an actor**

• Documentation how to turn your C++ code into a Kepler actor: see

[http://www.efda-itm.eu/ITM/html/isip\\_fc2k\\_cpp.html](http://www.efda-itm.eu/ITM/html/isip_fc2k_cpp.html)

- The procedure for building an actor is the same for a C and a C++ code
	- the difference is that for the C code you have to add a C++ wrapper

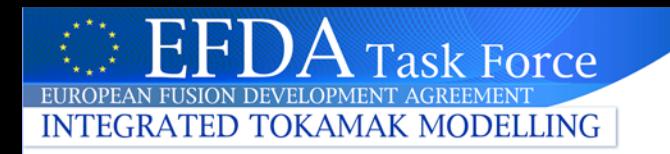

- There is no dedicated UAL interface for C  $\rightarrow$  every C code needs a C++ part to handle I/O with CPOs
- ...but no worries, because C and C++ have by design perfect interoperability

– you just have to be aware of some simple conventions

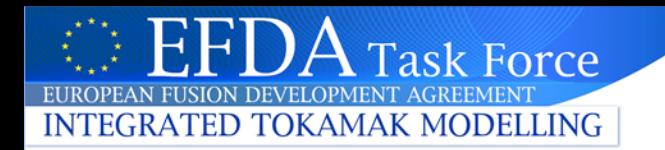

## **C Example: preliminaries**

- Make sure your environment is set to data version 4.09a: echo \$DATAVERSION should give "4.09a"
- Copy example:

cp -r ~klingshi/public/c training \$HOME/public

cd \$HOME/public/c\_training/cexample

• Select compiler:

setenv OBJECTCODE linux.gnu gw

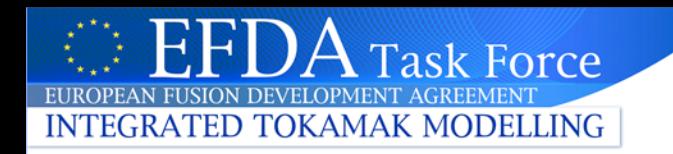

### **C Example Code: outline**

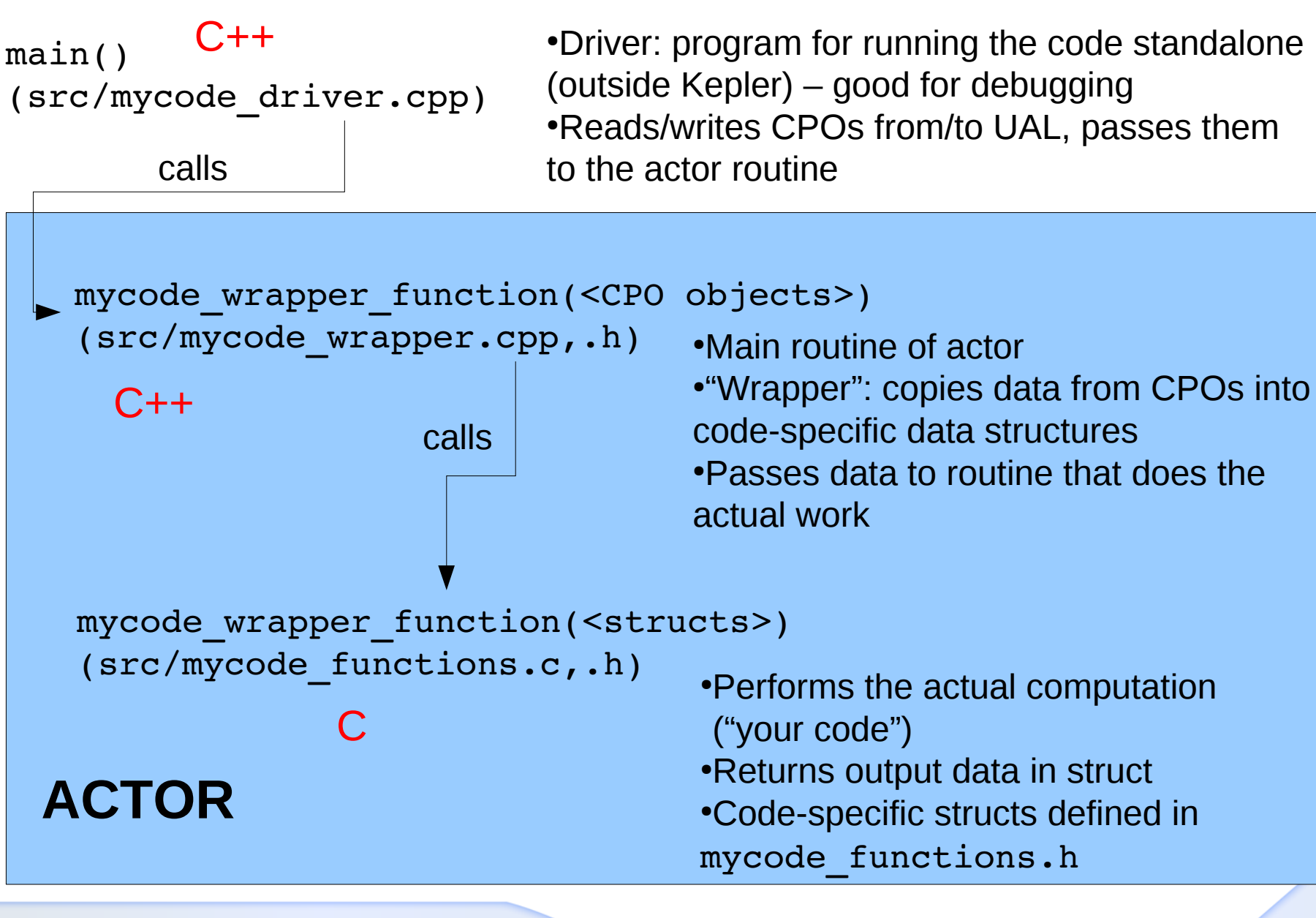

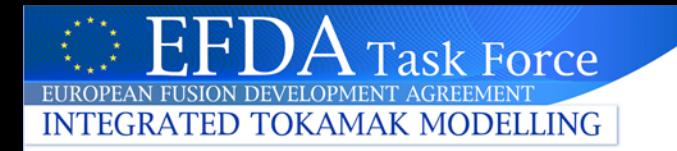

#### **The C++ main actor routine**

```
(From src/mycode_wrapper.cpp)#include "UALClasses.h"
                                               Input + Output CPOs
#include "mycode functions.h"
void mycode_wrapper_function(ItmNs::Itm::limiter& lim,
                              ItmNs:: Itm:: edge& edge)
  MycodeInputData input;
  MycodeOutputData output;
  // transfer data from CPOs to input...
  // call actual code
  mycode function( &input, &output );
                                                   Call to C routine
  // transfer data from output to CPOs...
ł
```
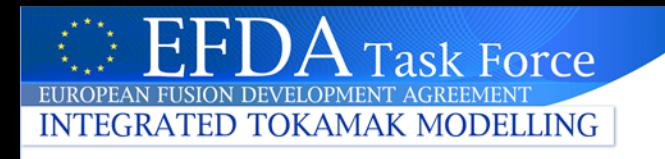

# **Calling C from C++**

```
(From src/mycode_functions.h)
#ifndef MYCODE FUNCTIONS H
#define MYCODE FUNCTIONS H
//... some code omitted here .../* exported functions */#ifdef cplusplus
extern "C" {
#endif
  void mycode function( MycodeInputData* input,
                        MycodeOutputData* output );
#ifdef cplusplus
#endif
#endif
```
•C routines have to be declared extern "C" for the C++ compiler

 $\cdot$ C++ standard defines the \_\_cplusplus preprocessor directive to indicate compilation by a C++ compiler

•Use this to make definitions in C header files compatible with C++

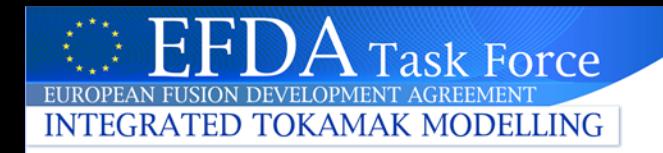

# **C Example: compiling and running standalone version**

• To compile, run:

cd \$HOME/public/c\_training/cexample make

This will run the commands specified in Makefile to

- Compile mycode\_functions.c with the C compiler
- compiles mycode\_wrapper.cpp with the C++ compiler
- zip the resulting object files (\*.o) into the library archive file libmycode.a
- It also builds the standalone program mycode driver
	- → **Linking the program has to be done with the C++ compiler!**
- To run the standalone program:
	- ./mycode driver

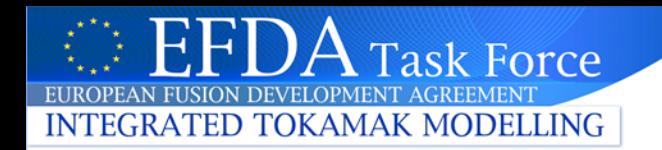

# **C Example: building the actor**

• Run FC2K:

fc2k

- Fill in the required information in FC2K:
	- Open the provided configuration file: File  $\rightarrow$  Open  $\rightarrow$ \$HOME/public/c\_training/cexample/ MyCode-fc2k-configuration.linux.gnu gw.xml
	- Set the Kepler path: \$HOME/kepler
	- On tab "Source", select the library: \$HOME/public/c\_training/cexample/libmycode.a
- Click "Generate"
	- This will compile the actor and install it in your Kepler environment

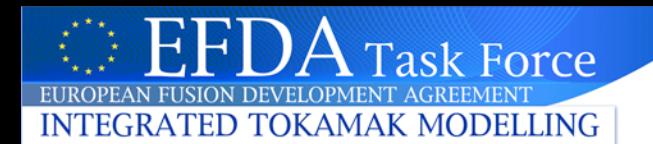

### **C Example: building the actor**

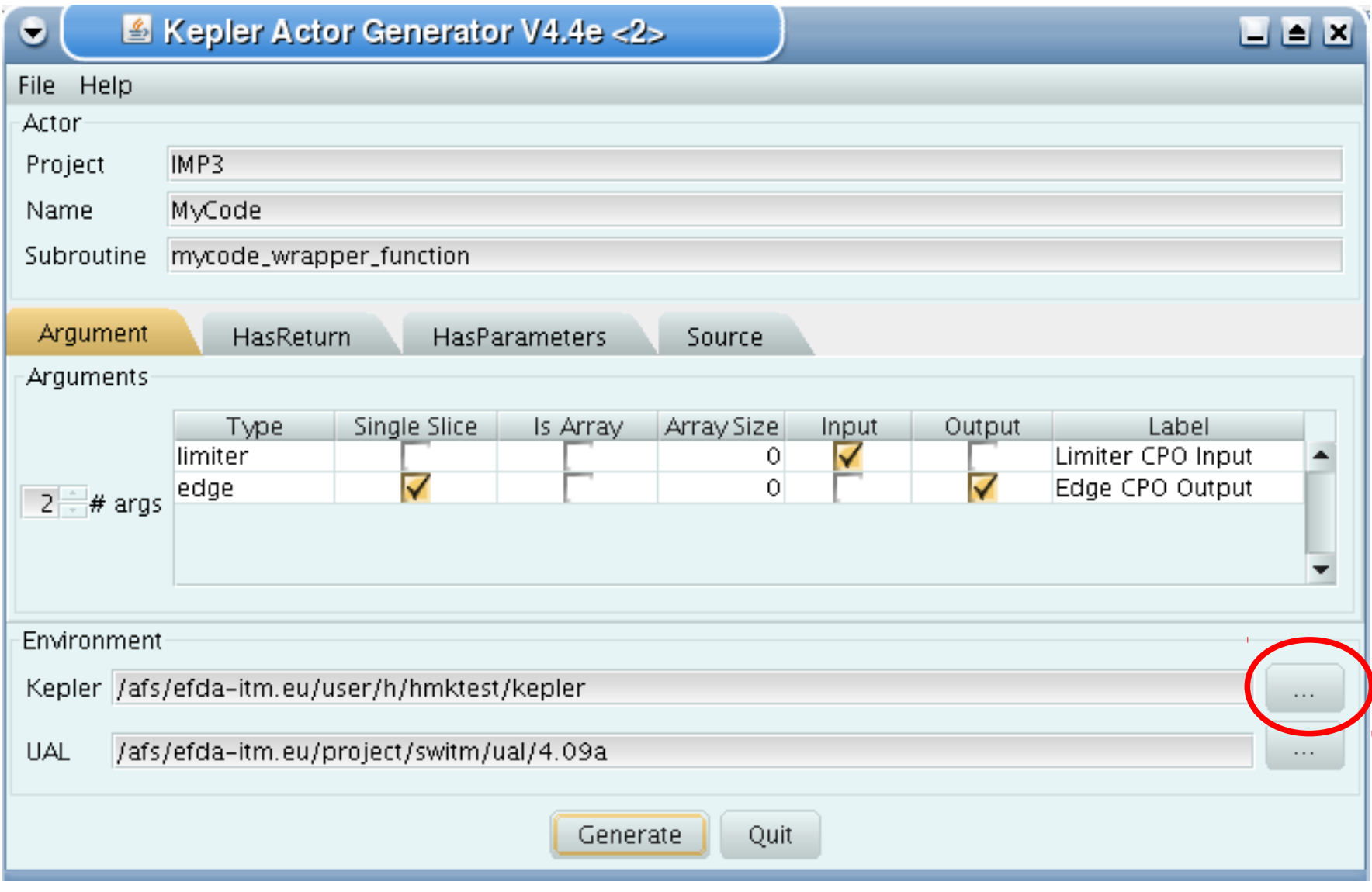

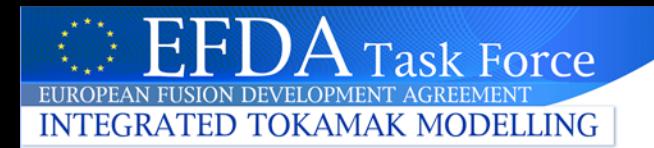

#### **C Example: building the actor**

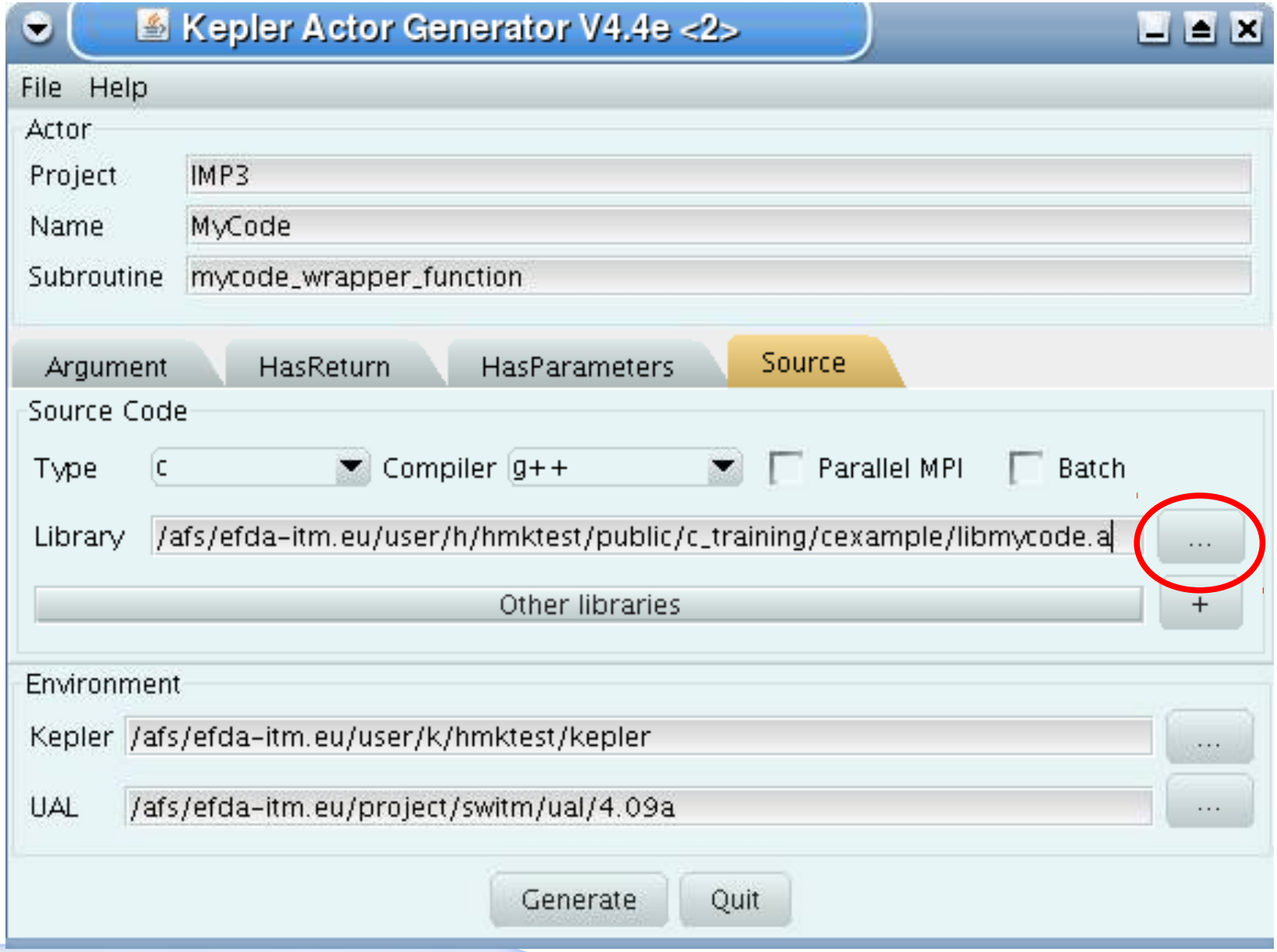

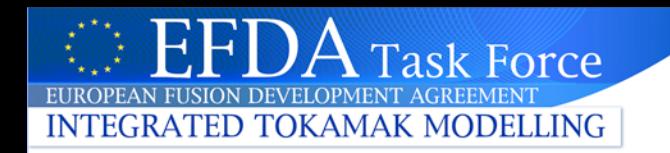

# **Try the new actor in a workflow**

- Run Kepler
- Open example workflow: \$HOME/public/c\_training/cexample/MyCode-Kepler-workflow.xml
- Click "Play" the workflow should run
- After it finished executing, you should have output CPOS. Check for files:

ls \$HOME/public/itmdb/itm\_trees/\$TOKAMAKNAME/ \$DATAVERSION/mdsplus/0/euitm\_17151\*

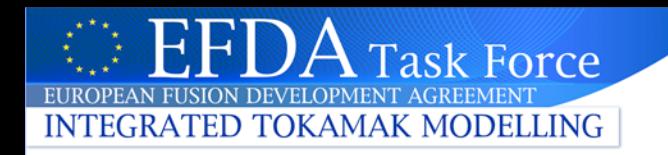

#### **Example workflow**

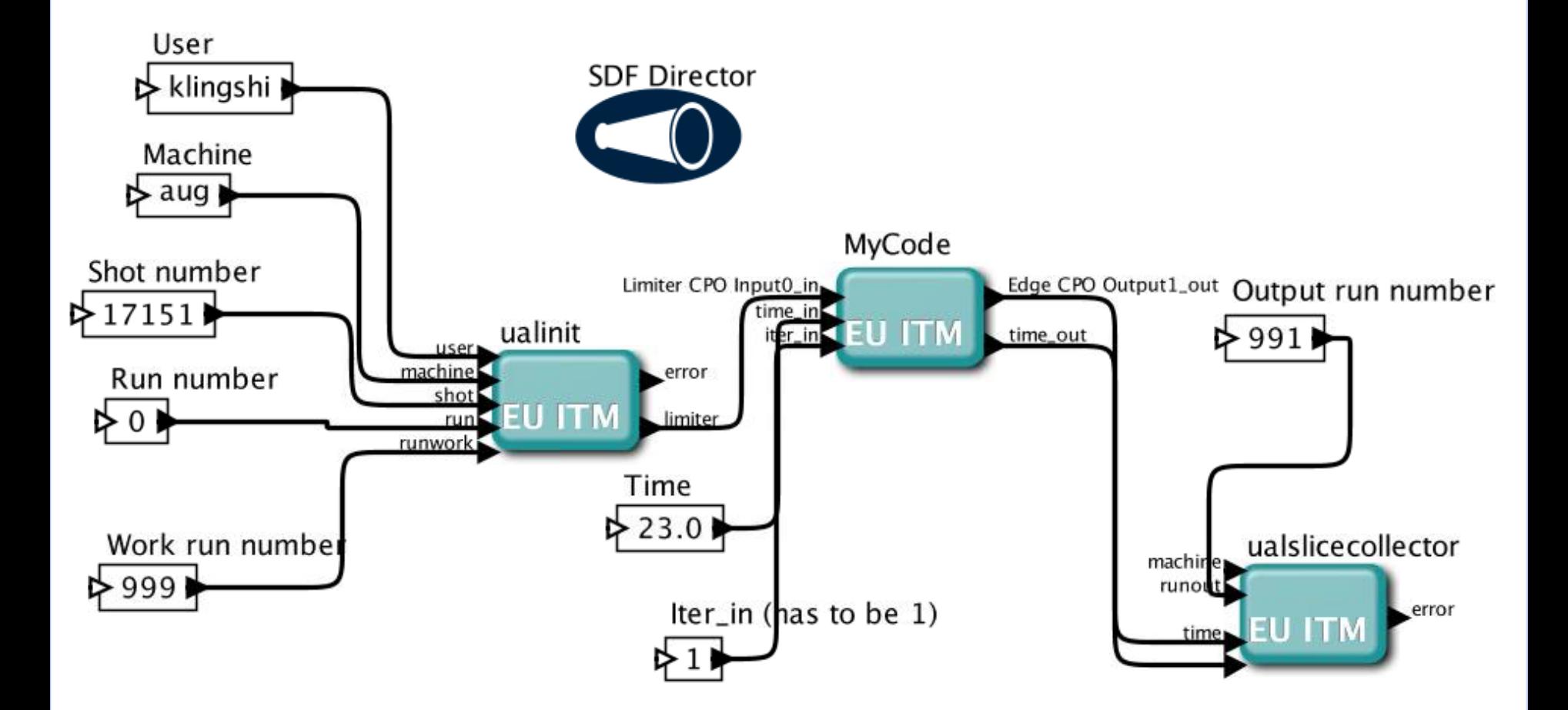

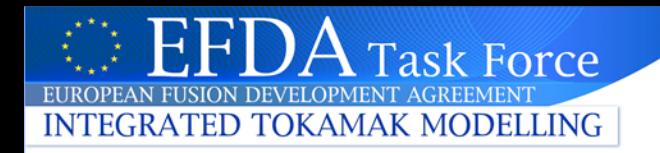

### **Development cycle: updating the actor**

- Every time you change your code you have to rebuild your actor – run FC2K, load configuration, click "Generate"
- You can also do this automatically by running fc2k MyCode-fc2k-configuration.\$OBJECTCODE.xml
- In the example:

make update-kepler-actor (have a look at the Makefile for an example how to set this up)

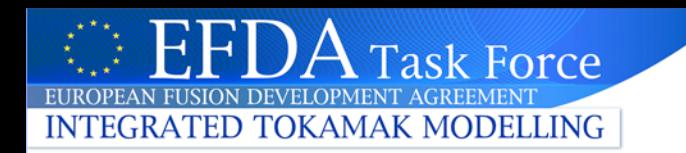

#### **A more complex C++ example**

\$HOME/public/c\_training/cppexample/mycppfunction.cpp

```
void mycppfunction(
      ItmNs ..Itm .summary & sum.
      ItmNs: Itm : antennas & ant.
      ItmNs: Itm : equilibriumArray & eq.
      int <math>x.
      ItmNs: Itm: limiter & lim.
      ItmNs .. Itm .. coreimpur & cor.
      ItmNs: Itm::ironmodelArray & iron.
      double = \sqrt{v}.
      char - str.param & codeparam)
```
Described in detail at:

[http://www.efda-itm.eu/ITM/html/isip\\_fc2k\\_cpp.html](http://www.efda-itm.eu/ITM/html/isip_fc2k_cpp.html)

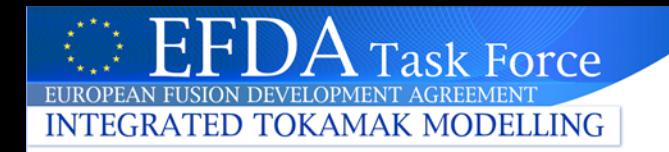

#### **C++ example**

• Building the actor:

cd \$HOME/public/c\_training/cppexample setenv OBJECTCODE linux.gnu gw

make

- $fc2k \rightarrow set up fields as before$
- This example also shows how to use code parameters More details on code parameters at:

[http://www.efda-itm.eu/ITM/html/itm\\_code\\_parameters.html](http://www.efda-itm.eu/ITM/html/itm_code_parameters.html)